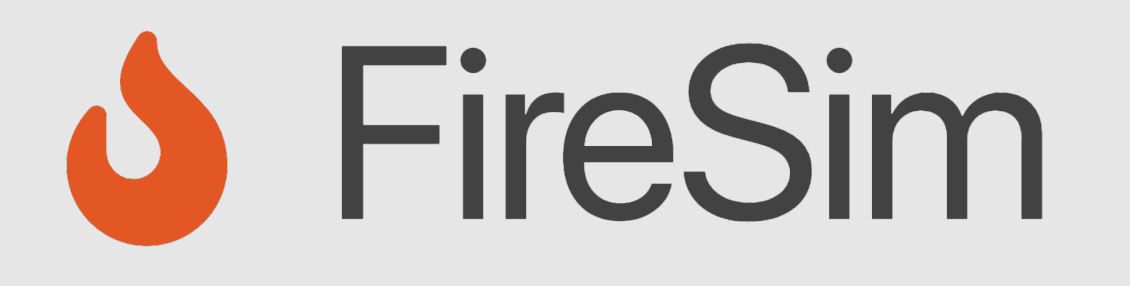

## Instrumenting and Debugging FireSim-Simulated Designs

**https://fires.im @firesimproject**

#### **ASPLOS 2022 Tutorial**

Speaker: Abraham Gonzalez

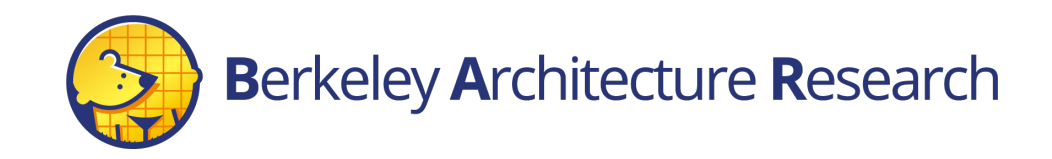

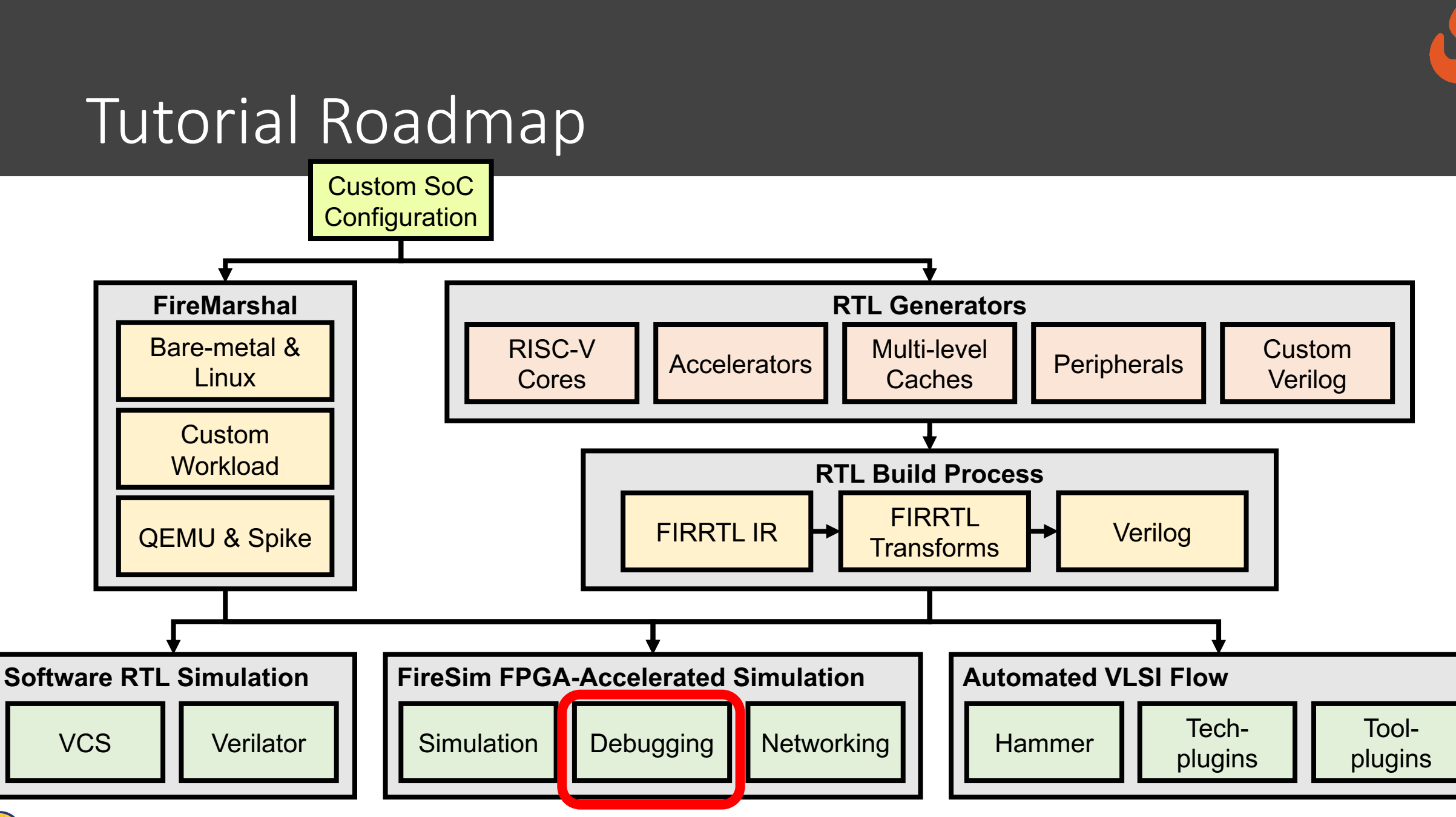

## Agenda

- FPGA-Accelerated Deep-Simulation Debugging
	- Debugging Using Integrated Logic Analyzers
	- Trace-based Debugging
	- Synthesizable Assertions/Prints
		- Hands-on example
- Debugging Co-Simulation
	- FireSim Debugging Using Software Simulation

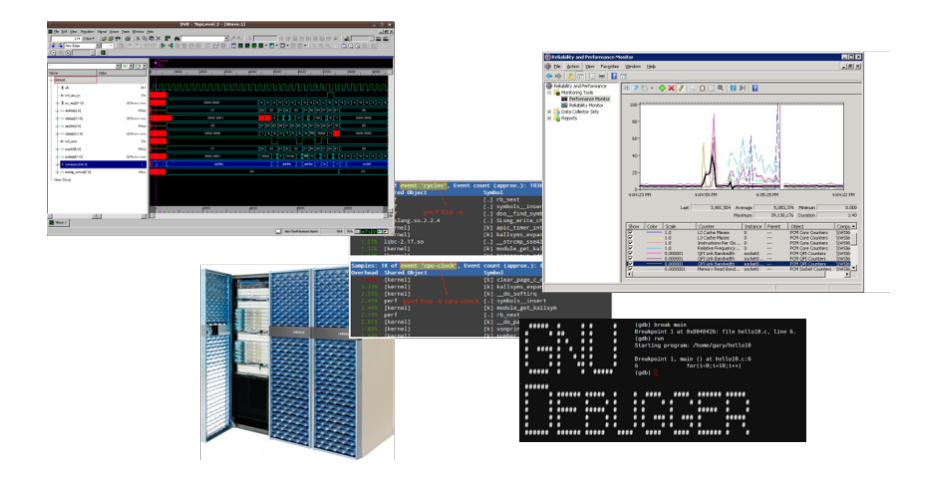

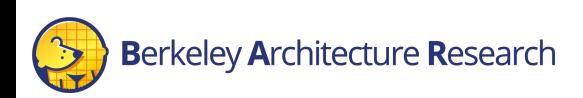

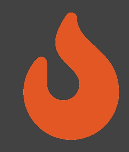

## When SW RTL Simulation is Not Enough…

"Everything looks OK in SW simulation, but there is still a bug somewhere"

"My bug only appears after hours of running Linux on my simulated HW"

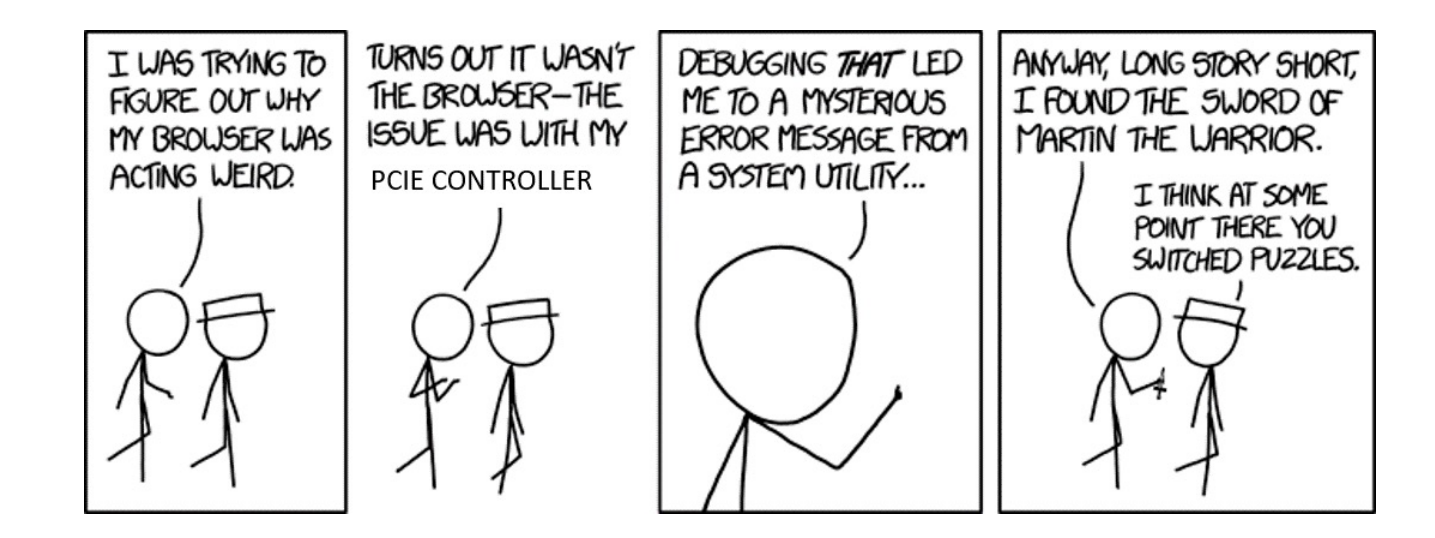

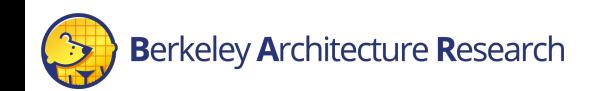

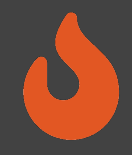

# FPGA-Based Debugging Features

- High simulation speed in FPGA-based simulation enables advanced debugging and profiling tools.
- Reach "deep" in simulation time, and obtain large levels of coverage and data
- Examples:
	- ILAs
	- TracerV
	- AutoCounter
	- Synthesizable assertions, prints

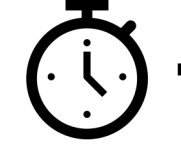

SW Simulation

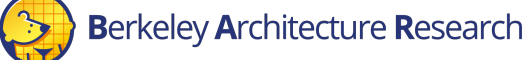

FPGA-based

Simulation

5

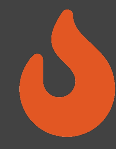

# Debugging Using Integrated Logic Analyzers

Integrated Logic Analyzers (ILAs)

- Common debugging feature provided by FPGA vendors
- Continuous recording of a sampling window
	- Up to 1024 cycles by default.
	- Stores recorded samples in BRAM.
- Realtime trigger-based sampled output of probed signals
	- Multiple probes ports can be combined to a single trigger
	- Trigger can be in any location within the sampling window
- On the AWS F1-Instances, ILA interfaced through a debug-bridge and server

```
// Integrated Logic Analyzers (ILA)
  ila 0 CL ILA 0 (
                    .clk (clk main a0),
                    .probe0 (sh_ocl_awvalid_q),
                    .probe1 (sh_ocl_awaddr_q ),
                    .probe2 (ocl sh awready q),
                    .probe3 (sh ocl arvalid q),
                    .probe4 (sh ocl araddr q ),
                    .probe5 (ocl_sh_arready_q)
                   \mathcal{E}ila_0 CL_ILA_1 (
                    .clk (clk_main_a0),
                    .probe0 (ocl sh bvalid q),
                    .probe1 (sh_cl_glcount0_q),
                    .probe2 (sh_ocl_bready_q),
                    .probe3 (ocl_sh_rvalid_q),
                    .probe4 ({32'b0, ocl sh rdata q[31:0]}),
                    .probe5 (sh_ocl_rready_q)
                   \mathcal{E}:
// Debug Bridge
cl_debug_bridge CL_DEBUG_BRIDGE (
      .clk(clk_main_a0),
      .S BSCAN drck(drck),
      .S BSCAN shift(shift),
      .S_BSCAN_tdi(tdi),
      .S BSCAN update(update),
      .S_BSCAN_sel(sel),
      .S_BSCAN_tdo(tdo),
      .S_BSCAN_tms(tms),
      .S BSCAN tck(tck),
      .S_BSCAN_runtest(runtest),
      .S_BSCAN_reset(reset),
      .S_BSCAN_capture(capture),
      .S BSCAN bscanid en(bscanid en)
  );
```
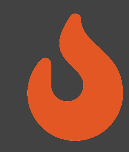

# Debugging Using Integrated Logic Analyzers

AutoILA – Automation of ILA integration with FireSim

- Annotate requested signals and bundles in the Chisel source code
- Automatic configuration and generation of the ILA IP in the FPGA toolchain
- Automatic expansion and wiring of annotated signals to the top level of a design using a FIRRTL transform.
- Remote waveform and trigger setup from the manager instance

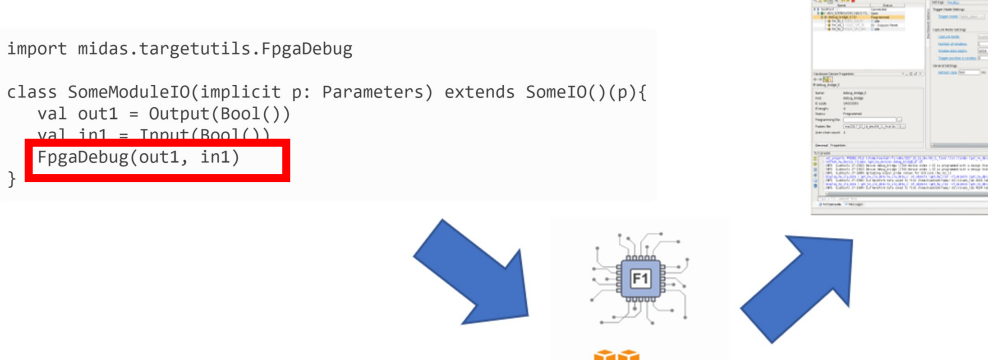

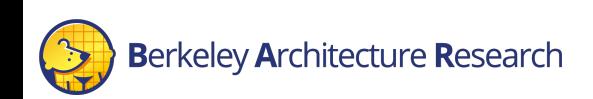

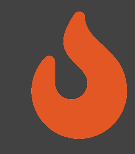

#### BOOM Example

- Debugging an out-of-order processor is hard
	- Throughout this talk, we'll have examples of FPGA debugging used in BOOM.
- Example from boom/src/main/scala/lsu/dcache.scala
- Debugging a non-blocking data cache hanging after Linux boots

```
class BoomNonBlockingDCacheModule(outer: BoomNonBlockingDCache) extends LazyModuleImp(outer)
                                                                 with HasL1HellaCacheParameters
   implicit val edge = outer.node.edges.out(0)
   val (tl out, ) = outer.node.out(0)
   val io = IO(new BoomDCacheBundle)
    FpgaDebug(tl_out)
    FpgaDebug(io.req)
    FpgaDebug(io.resp)
    FpgaDebug(io.s1_kill)
    FpgaDebug(io.nack)
```
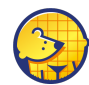

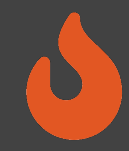

# Debugging using Integrated Logic Analyzers

#### Pros:

- No emulated parts what you see is what's running on the FPGA
- FPGA simulation speed O(MHz) compared to O(KHz) in software simulation
- Real-time trigger-based

#### Cons:

- Requires a full build to modify visible signals/triggers (takes several hours)
- Limited sampling window size
- Consumes FPGA resources

## **TracerV**

- $\cdot$  **Out-of-band** full instruction execution trace
- Bridge connected to target trace ports
- By default, large amount of info wired out of Rocket/BOOM, per-hart, per-cycle:
	- Instruction Address
	- Instruction
	- Privilege Level
	- Exception/Interrupt Status, Cause
- TracerV can rapidly generate several TB of data.

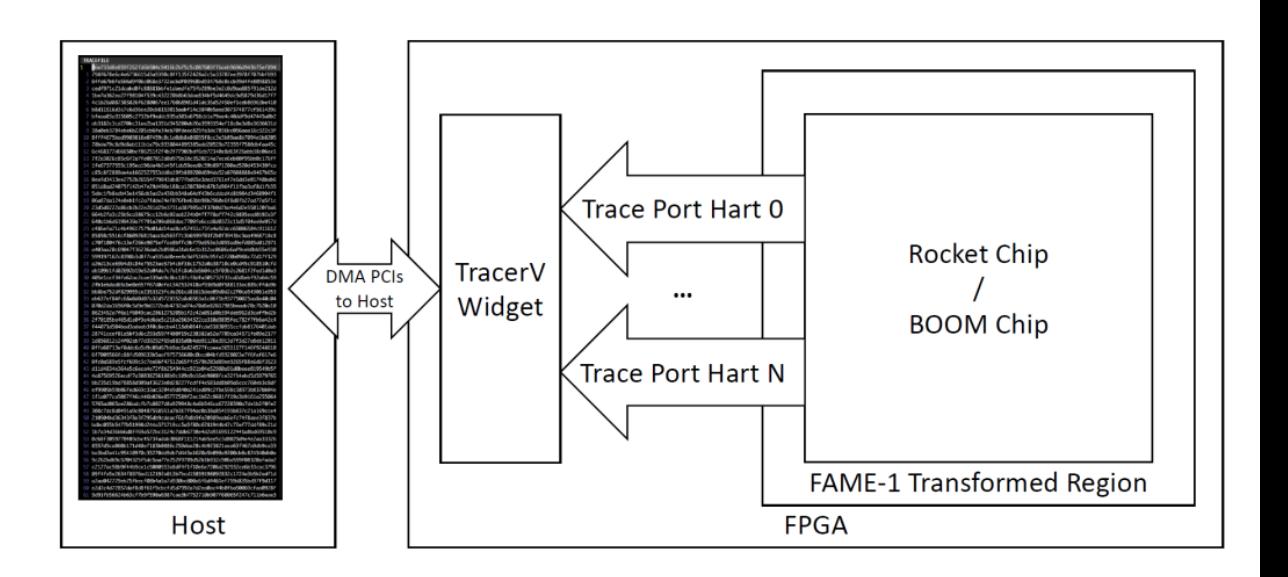

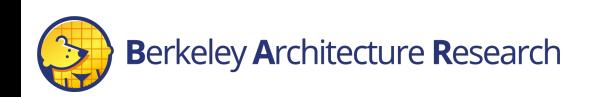

## **TracerV**

- Out-of-Band: profiling does not perturb execution
- Useful for kernel and hypervisor level cycle sensitive profiling
- Examples:
	- Co-Optimization of NIC and Network Driver
	- Keystone Secure Enclave Project
	- High-performance hardware-specific code (supercomputing?)
- Requires large -scale analytics for insightful profiling and optimization.

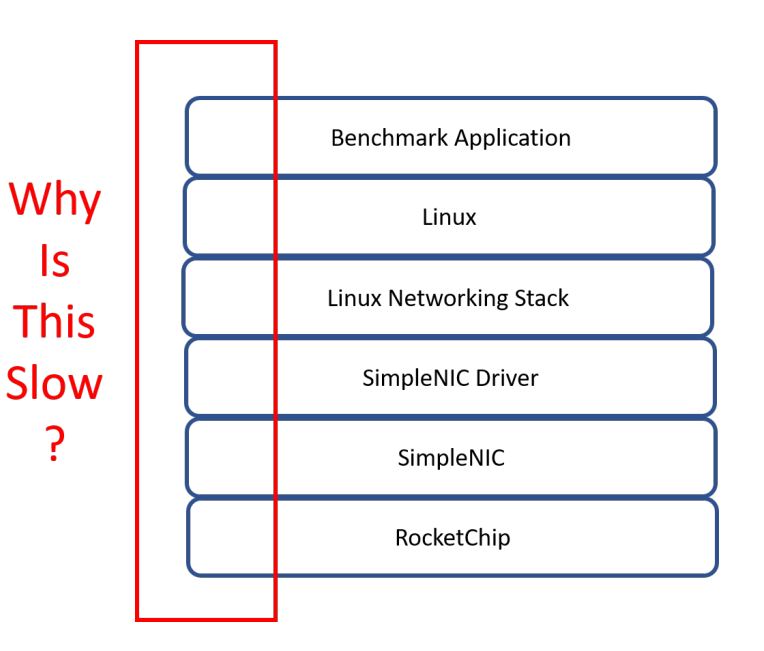

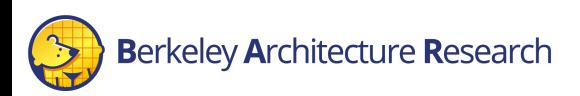

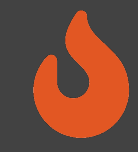

## Trigger Mechanisms

- Full trace files can be very large (100s GB TB)
- We are usually interested only in a specific region of execution
- TracerV can be enabled based on in-band and out-of-band triggers
	- Program counter
	- Unique instruction
	- Cycle count
- Can use the same trigger for some other simulation outputs
	- Performance counters

config\_runtime.ini

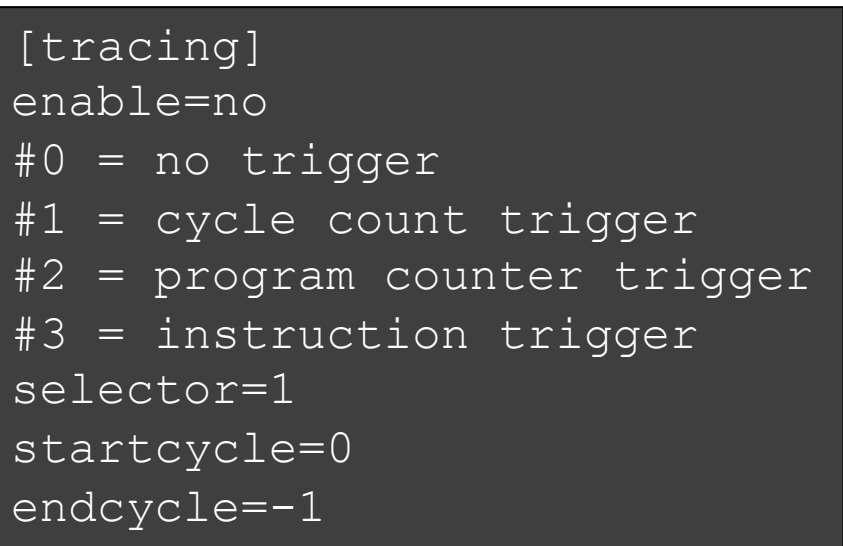

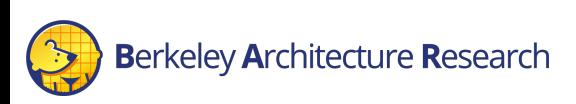

## Integration with Flame Graphs

- Flame Graph Open-source profiling visualization tool
- Direct integration with TracerV traces
	- Automated stack unwinding (kernel space)
	- Automated Flame-graph generation

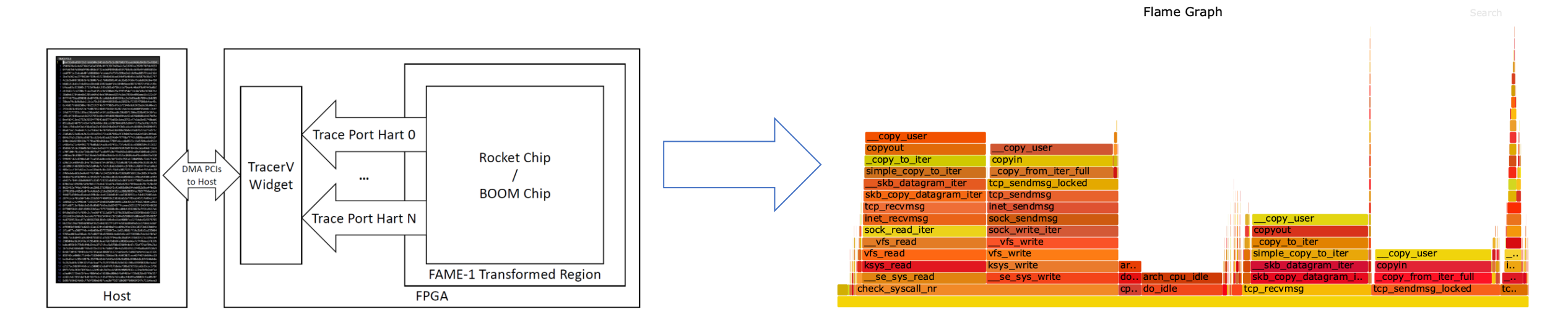

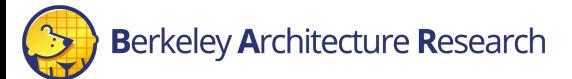

## **TracerV**

#### Pros:

- Out-of-Band (no impact on workload execution)
- SW-centric method
- Large amounts of data

#### Cons:

- Slower simulation performance (40 MHz)
- No HW visibility
- Large amounts of data

#### AutoCounter

- Automated out-of-band counter insertion
- Based on ad-hoc annotations and existing cover-points

"nic send blocked by lack of transactions")

bandwidth")

- No invasive RTL change
- Runtime-configurate read rate

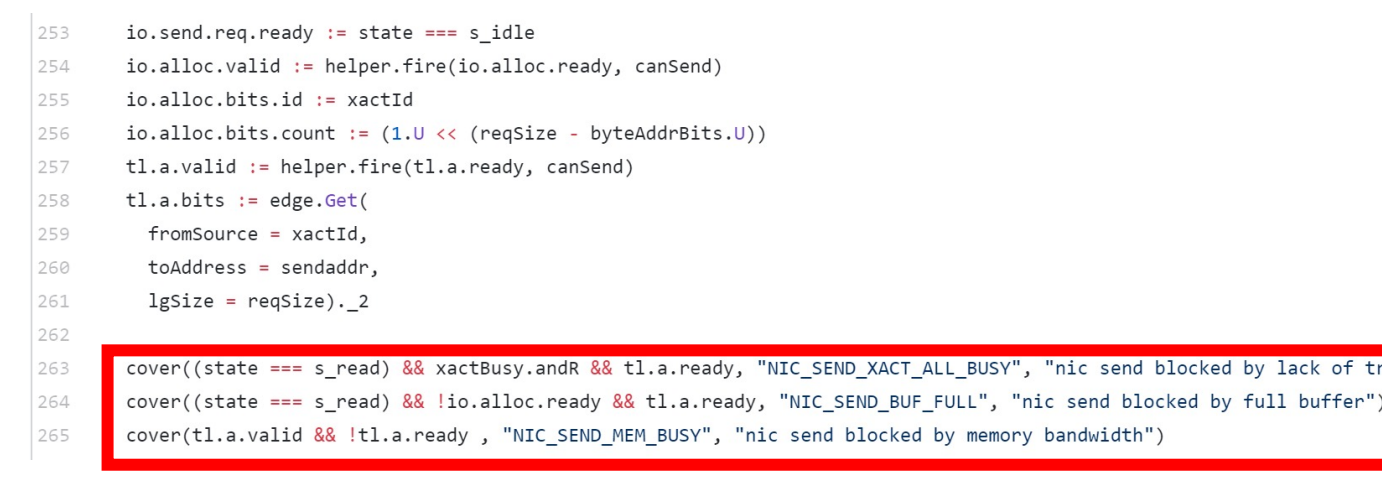

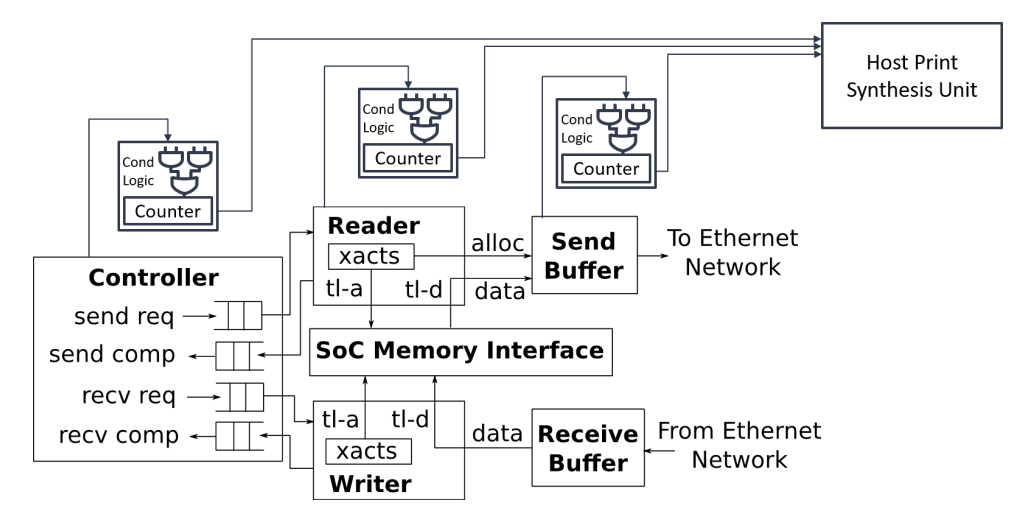

## AutoCounter Example

• Example ad-hoc performance counters in the L2 cache

```
class SinkA(params: InclusiveCacheParameters) extends Module
 val io = new Bundle {
   val req = Decoupled(new FullRequest(params))
   val a = Decoupled(new TLBundleA(params.inner.bundle)).flip
   val pb pop = Decoupled(new PutBufferPop(params)).flip
   val pb beat = new PutBufferAEntry(params)
  PerfCounter(io.a.fire(), "l2 requests", "Number of requests to the first bank of the L2");
```
- Simple configuration (config runtime.ini)
	- Readrate Trade-off visibility/detail and performance
	- TracerV trigger Collect results from singular point of interest

[autocounter] readrate=1000000

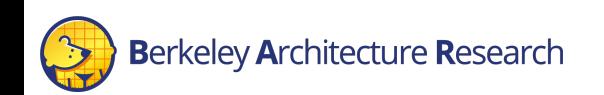

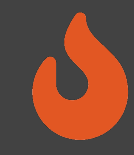

## AutoCounter Output CSV Schema

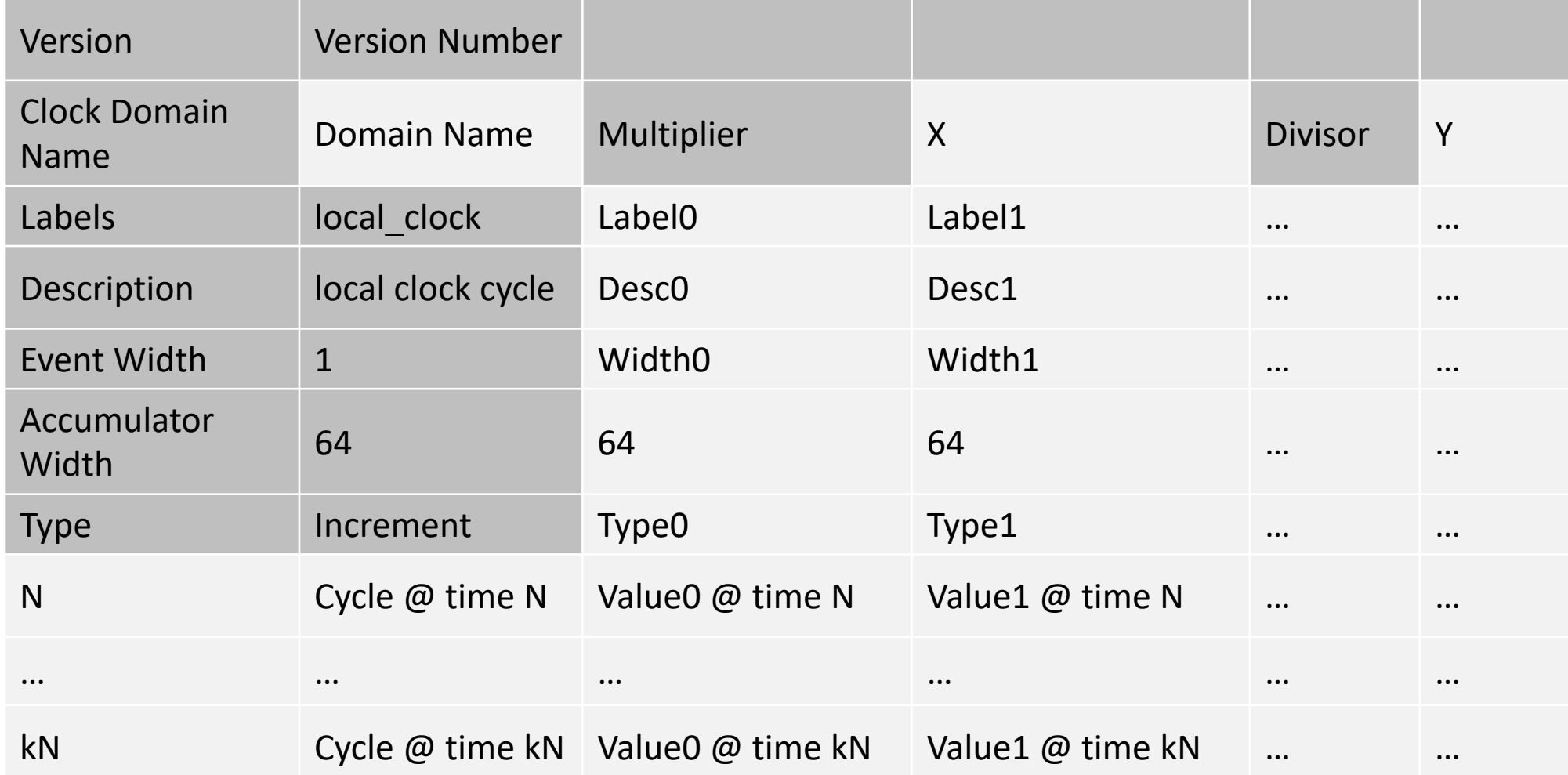

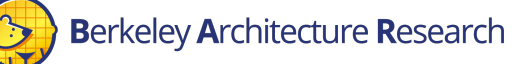

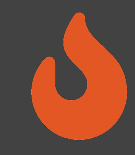

## AutoCounter Output CSV Schema

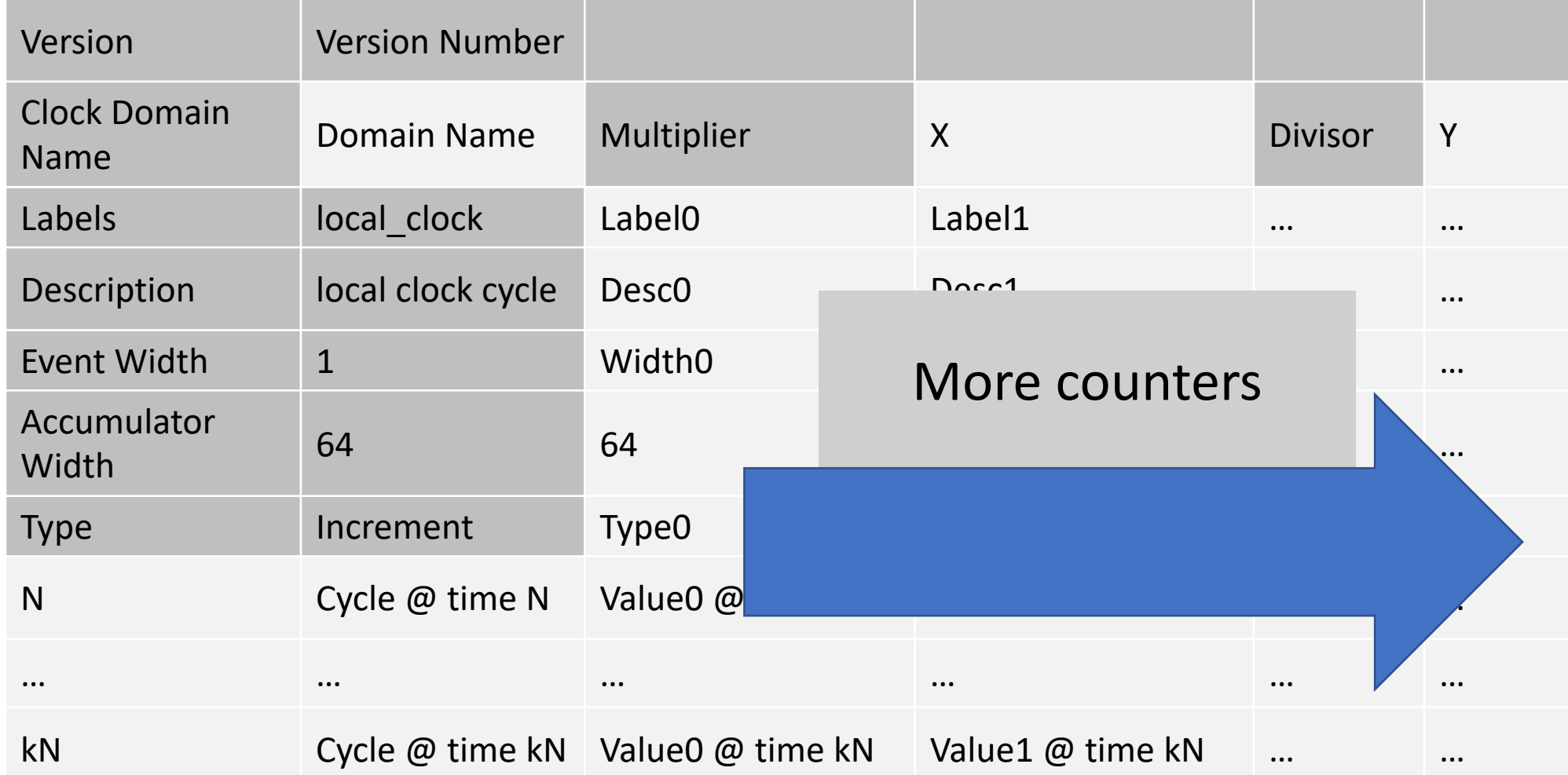

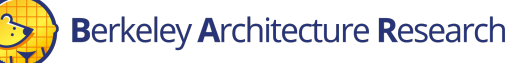

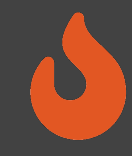

## AutoCounter Output CSV Schema

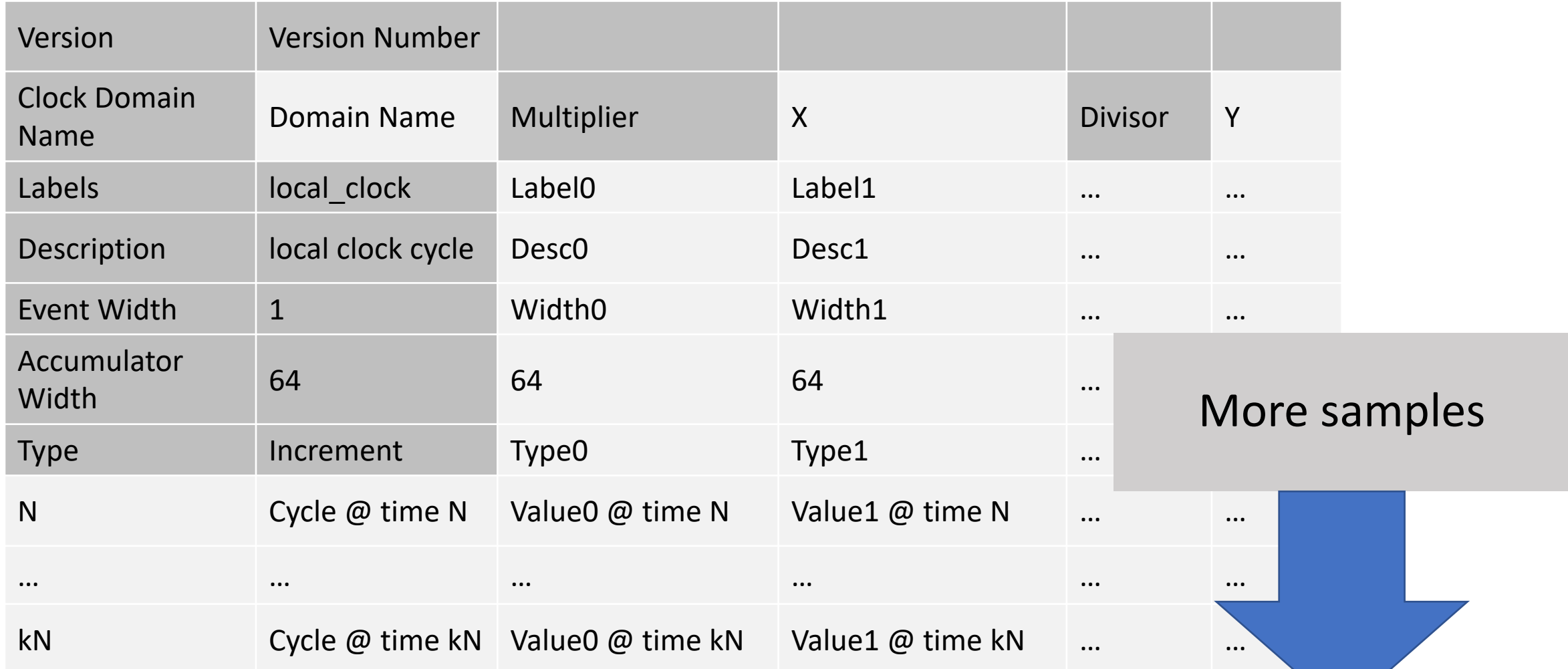

## Automated Performance Counters

#### Pros:

- Macro view of execution behavior
- Trigger integration
- Pre-configured cover points, no RTL interference
- SW-controlled granularity (tradeoff simulation for read rate)

#### Cons:

- New counters require new FPGA images
- Simulation performance degradation depending on read rate and number of counters

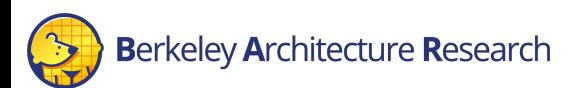

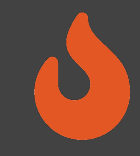

## Synthesizable Assertions

- Assertions rapid error checking embedded in HW source code.
	- Commonly used in SW Simulation
	- Halts the simulation upon a triggered assertion. Represented as a "stop" statement in FIRRTL
	- By default, emitted as non-synthesizable SV functions (\$fatal)

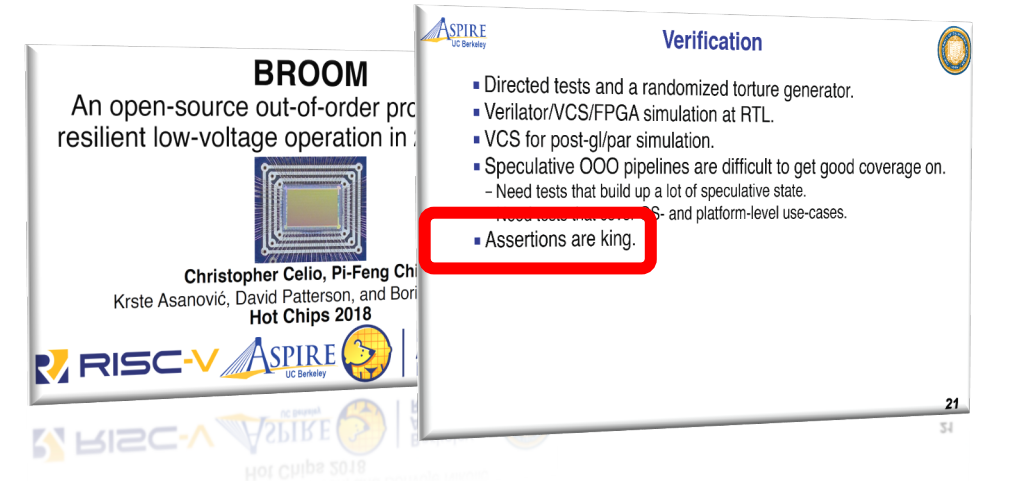

From: BROOM: An open-source Out-of-Order processor with resilient low-voltage operation in 28nm CMOS, Christopher Celio, Pi-Feng Chiu, Krste Asanovic, David Patterson and Borivoje Nikolic. HotChip 30, 2018

#### class Count extends Module { val io =  $IO(new Bundle {$ val en =  $Input(Bool())$  $val$  done = Output(Bool()) val cntr =  $Output(UInt(4.W))$  $\}$ // count until 10 when 'io.en' is high val (cntr, done) =  $Counter(io,en, 10)$ io.cntr  $:=$  cntr  $io.done := done$ // assertion for software simulation // 'cntr' should be less than 10  $assert(cntr < 10.0)$

From: Trillion-Cycle Bug Finding Using FPGA-Accelerated Simulation Donggyu Kim, Christopher Celio, Sagar Karandikar, David Biancolin, Jonathan Bachrach, Krste Asanović. ADEPT Winter Retreat 2018

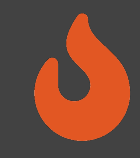

## Synthesizable Assertions

#### • Synthesizable Assertions on FPGA

- Transform FIRRTL stop statements into synthesizable logic
- Insert combinational logic and signals for the stop condition arguments
- Insert encodings for each assertion (for matching error statements in SW)
- Wire the assertion logic output to the Top-Level
- Generate timing tokens for cycle-exact assertions
- Assertion checker records the cycle and halts simulation when assertion is triggered

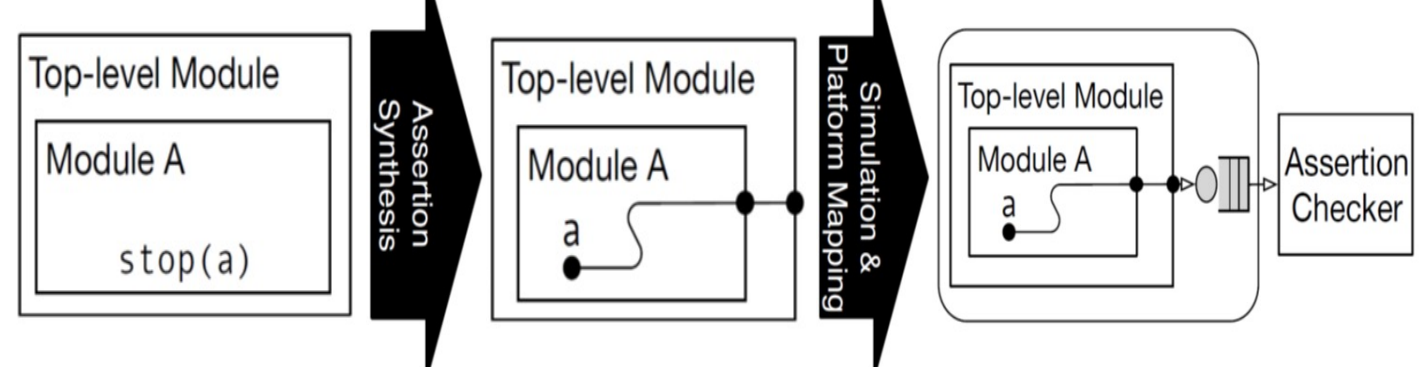

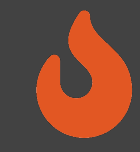

#### BOOM Example

- Example from boom/src/main/scala/exu/rob.scala
- Assert is the ROB is behaving un-expectedly
	- Overwriting a valid entry

assert (rob val(rob tail) === false.B, "[rob] overwriting a valid entry.") assert ((io.enq uops(w).rob idx >> log2Ceil(coreWidth)) === rob tail) assert (!(io.wb\_resps(i).valid && MatchBank(GetBankIdx(rob\_idx)) && !rob val(GetRowIdx(rob idx))), "[rob] writeback (" + i + ") occurred to an invalid ROB entry.")

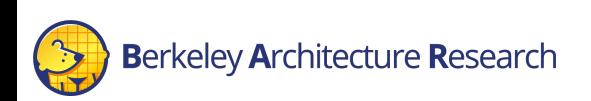

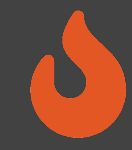

#### BOOM Example

#### • How it looks in the UART output (while Linux is booting):

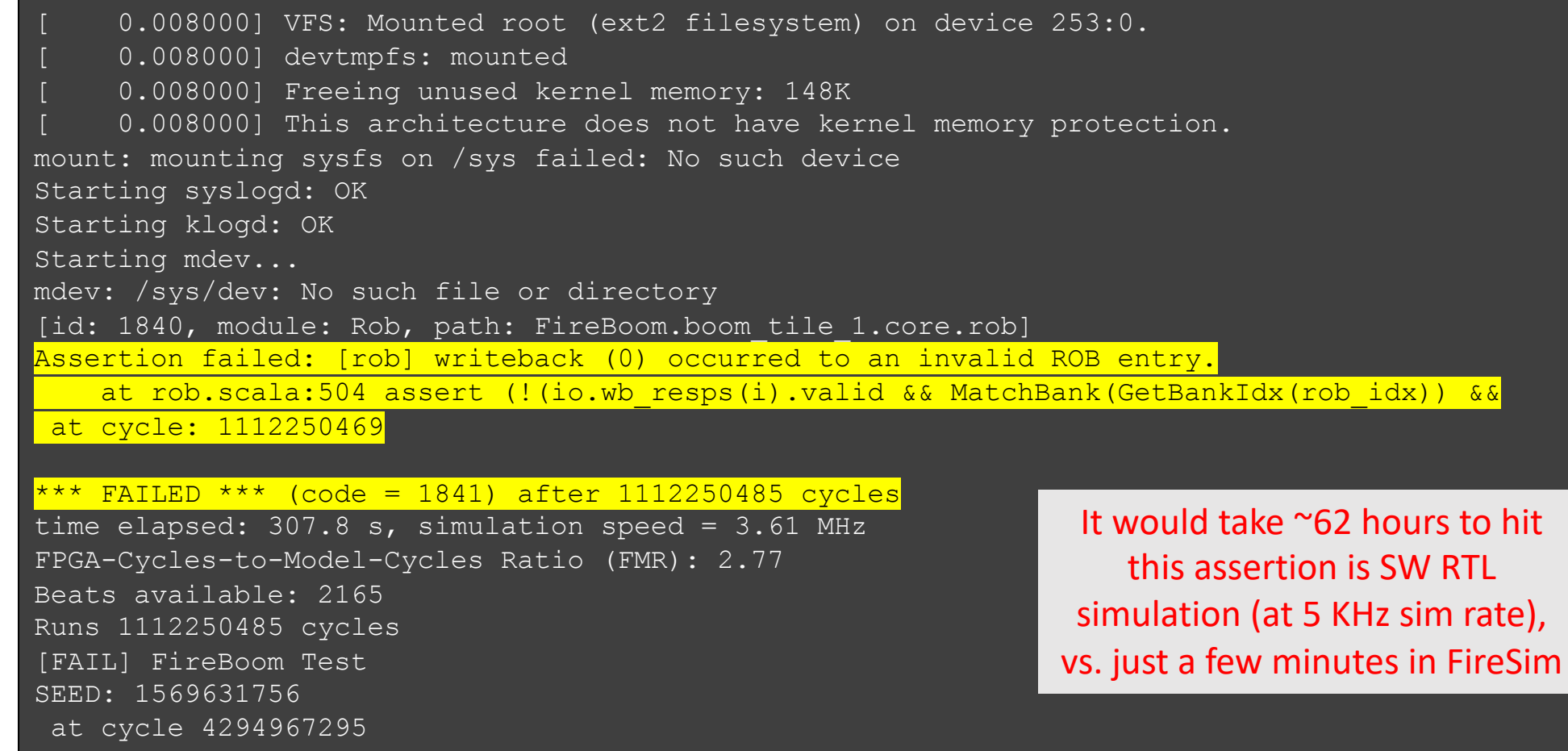

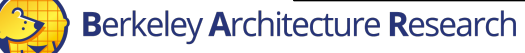

# Synthesizable printf

- Research feature presented in DESSERT [1] (to
- Enable "software-style" debugging using  $\pi$ il
- Convert Chisel  $\text{print}$  intf statements to synthes
	- Appropriate parsing in simulation bridge
	- Including signal values
- Impact on simulation performance depends on the frequency of printfs.
- Output includes the exact cycle of the printf event
	- Helps measure cycles counts between events

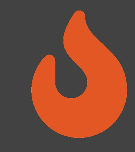

#### BOOM Example

- Example from boom/src/main/scala/lsu/lsu.scala
- Print a trace of all loads and stores, for verifying memory consistency.

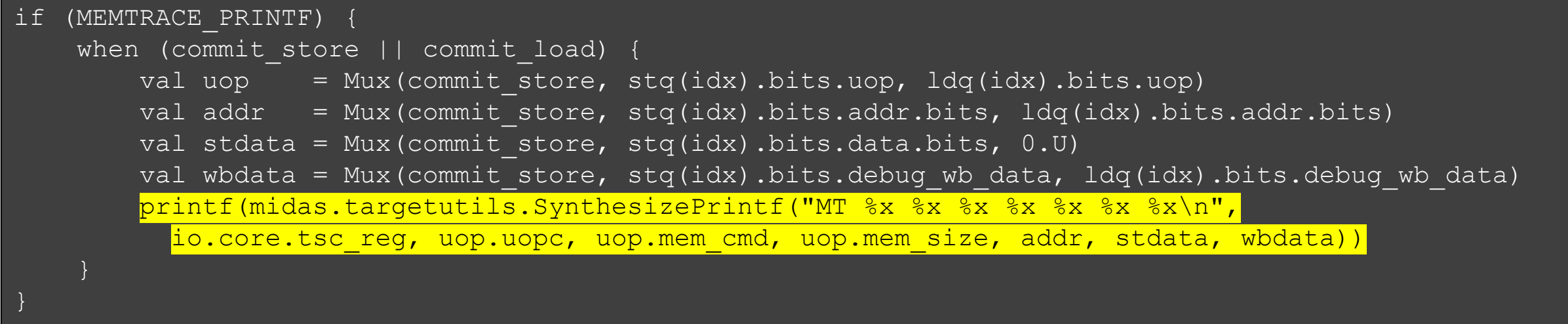

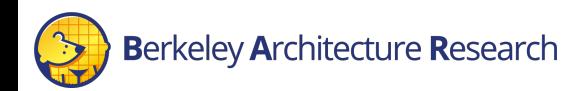

# Synthesizable printf/Assertions

#### Pros:

- FPGA simulation speed
- Real-time trigger-based
- Consumes small amount of FPGA resources (compared to ILA)
- Key signals have pre-written assertions in re-usable components/libraries

#### Cons:

- Low visibility: No waveform/state
- Assertions are best added while writing source RTL rather than during "investigative" debugging
- Large numbers of  $primitive$  intfs can slow down simulation

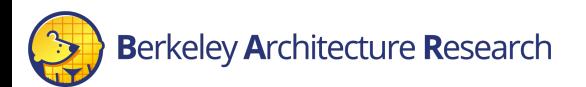

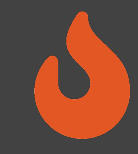

## Dromajo Co-Simulation

- Dromajo RV64GC emulator designed for RTL co-simulation
- Can be used to debug BOOM in FireSim through functional co- simulation and comparison
	- Or any other design with a functional implementation in Dromajo
- Find functional bugs billions of cycles into simulations
	- Find divergence against functional golden model
	- Dump waveforms for affected signals

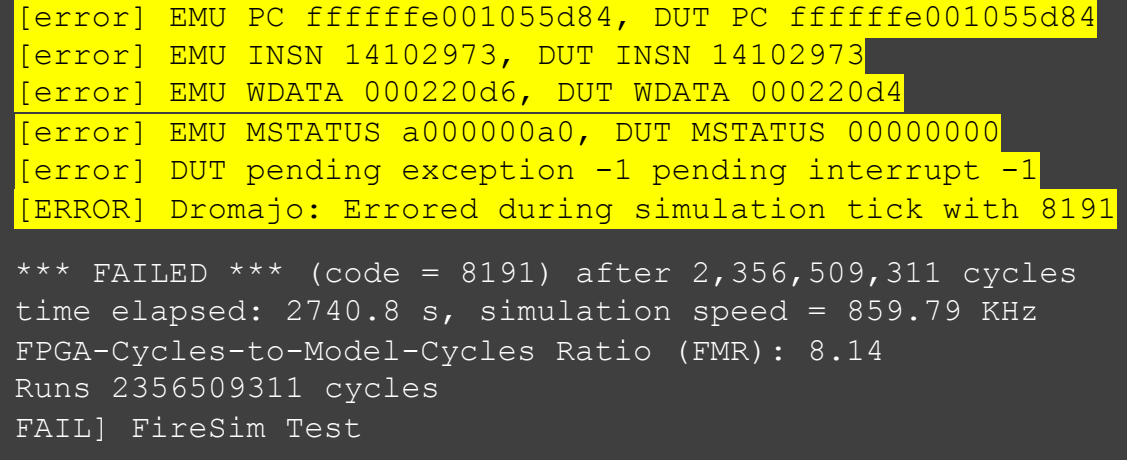

2 billion cycle divergence where receiving an interrupt during mis-speculation affects architectural state (EPC)

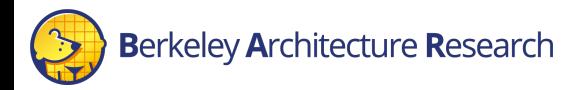

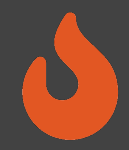

- We would like to observe when the SHA3 algorithm completes a round, and some details about the round. This is represented by the
- \$CDIR/generators/sha3/src/main/scala/dpath.scala
	- Line 103

```
when(io.absorb){
    state := state
    when(io.aindex \langle UInt(round size words)){
      state((io.aindex%UInt(5))*UInt(5)+(io.aindex/UInt(5))) :=
        state((io.aindex%UInt(5))*UInt(5)+(io.aindex/UInt(5))) ^ io.message in
    }
  }
```
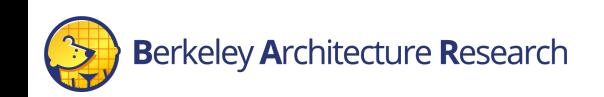

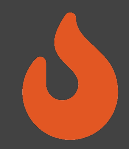

- We would like to observe when the SHA3 algorithm completes a round, and some details about the round. This is represented by the
- \$CDIR/generators/sha3/src/main/scala/dpath.scala
	- Line 103

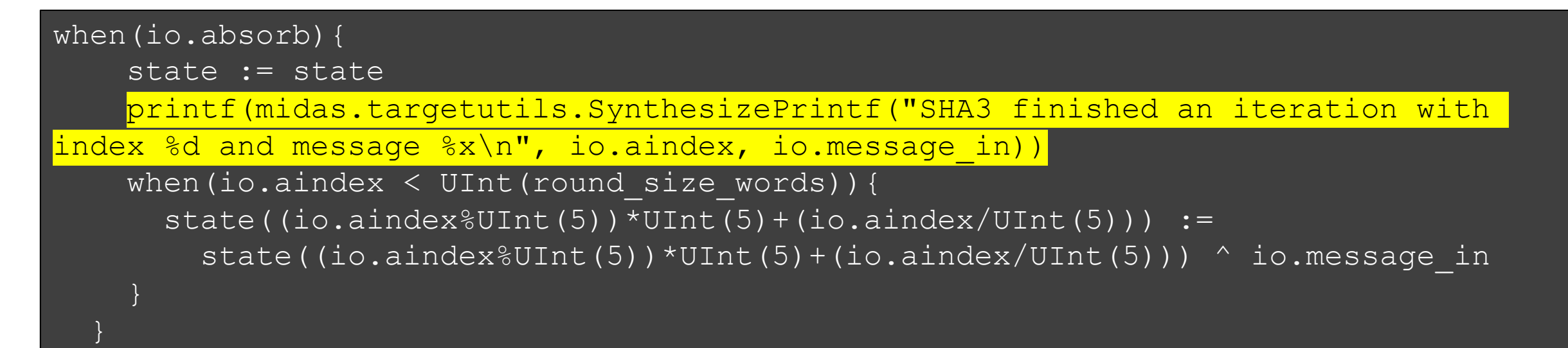

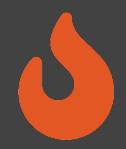

• Since it takes 4 hours to rebuild an FPGA image, and we have only 1 hour left, we have prepared an FPGA image with this example synthesizable printf (using a parameterized configuration)

```
when(io.absorb){
     state := state
      if(p(Sha3PrintfEnable)){
        printf(midas.targetutils.SynthesizePrintf("SHA3 finished an iteration with 
index %d and message %x\n", io.aindex, io.message in))
      }
     when(io.aindex < UInt(round size words)){
        \mathsf{state}\left(\left(\texttt{io.aindex}\allowbreak\{\texttt{UInt}\left(5\right)\right)\allowbreak\{\texttt{VInt}\left(5\right)\allowbreak+\allowbreak(\texttt{io.aindex/UInt}\left(5\right)\right)\right) :=
           state((io.aindex%UInt(5))*UInt(5)+(io.aindex/UInt(5))) ^ io.message in
      }
   }
```
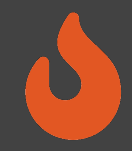

• For reference, the build recipe for this FPGA image (in deploy/config build recipes.ini) is:

[firesim-rocket-singlecore-sha3-no-nic-l2-llc4mb-ddr3-printf] DESIGN=FireSim TARGET CONFIG=DDR3FRFCFSLLC4MB WithDefaultFireSimBridges WithFireSim HighPerfConfigTweaks chipyard.Sha3RocketPrintfConfig PLATFORM CONFIG=F30MHz WithPrintfSynthesis BaseF1Config instancetype=z1d.2xlarge deploytriplet=None

This is already set for you!

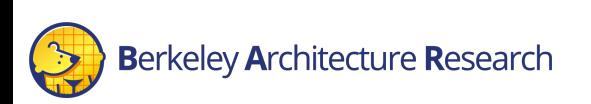

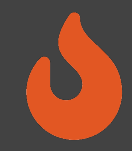

Update our workload to copy the output printf file:

- vim \$FDIR/deploy/workloads/sha3-bare-rocc.json
- Add the synthesized-prints.out0 to our simulation output

```
\{"benchmark name": "sha3-bare-rocc",
  "common_simulation_outputs": [
      "uartlog", "synthesized-prints.out0"
  \vert,
  "common bootbinary": "../../../sw/firesim-
software/workloads/sha3/benchmarks/bare/sha3-rocc.riscv",
  "common rootfs": "../../../sw/firesim-software/wlutil/dummy.rootfs"
}
```
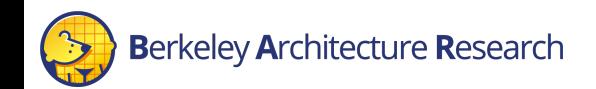

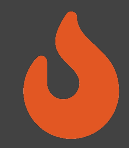

- Setup the config\_runtime.ini<br>vim \$FDIR/deploy/config\_runtime.ini
	- Select the AGFI that was synthesized with the printf
	- Select the bare-metal SHA3 test workload
- Boot the simulation by running the following sequence of commands:

#### • firesim infrasetup \$ firesim infrasetup

- This should take about 3 minutes
- firesim runworkload \$ firesim runworkload

rkeley Architecture Research

• This should take about <1 minute

#### **f1\_16xlarges=0 m4\_16xlarges=0 f1\_4xlarges=0 f1\_2xlarges=1**

runinstancemarket=ondemand spotinterruptionbehavior=terminate spotmaxprice=ondemand

#### [targetconfig]

**topology=no\_net\_config no\_net\_num\_nodes=1** linklatency=6405 switchinglatency=10 netbandwidth=200 profileinterval=-1

**defaulthwconfig=firesim-rocketsinglecore-sha3-no-nic-l2-llc4mb-ddr3 printf**

**[workload]**

**workloadname=sha3-bare-rocc.json**

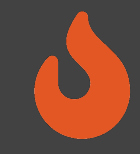

# While this is running…

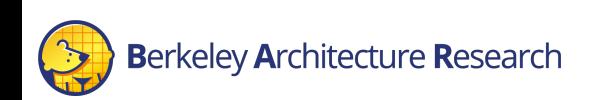

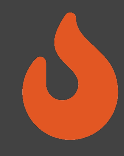

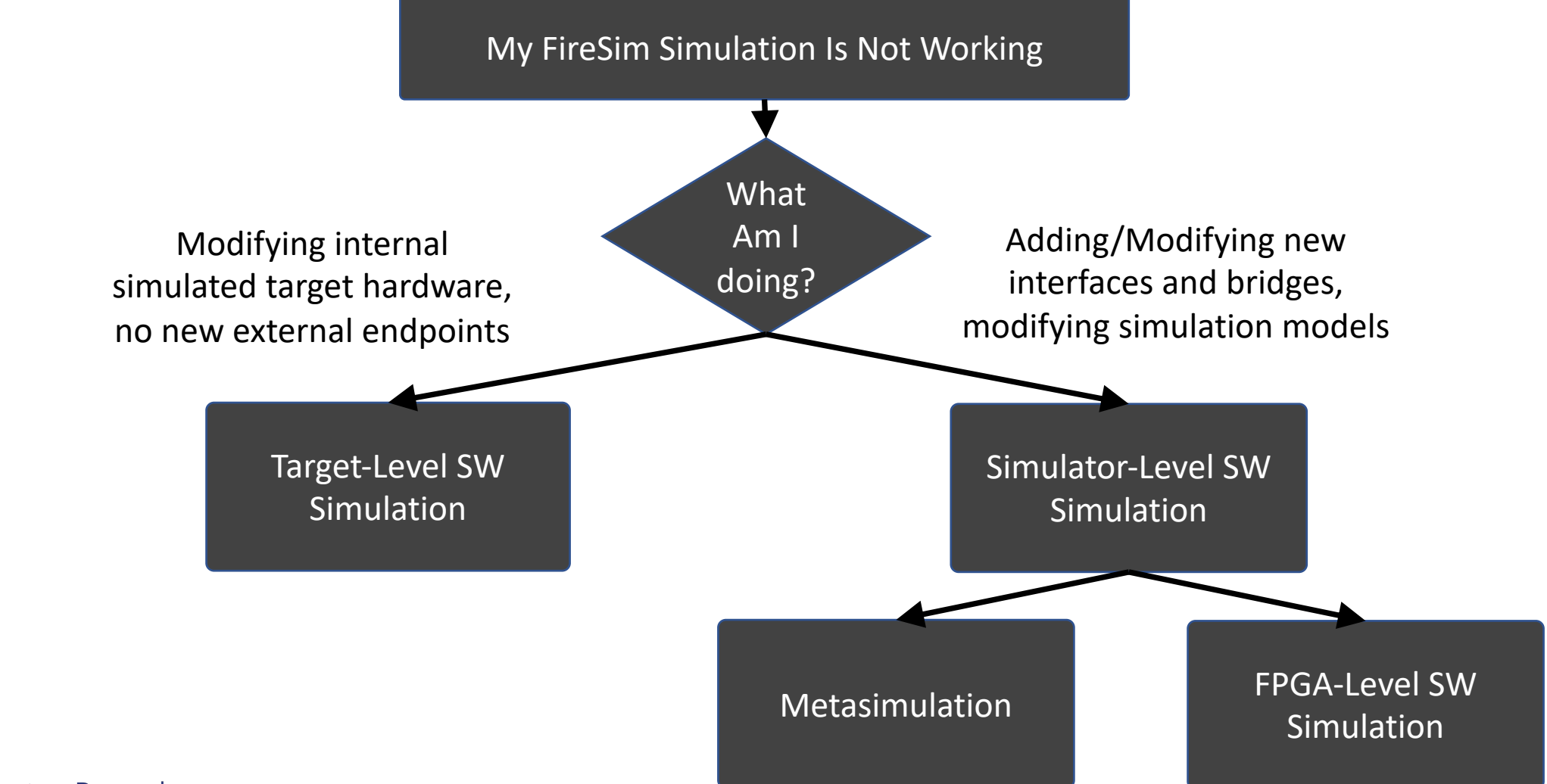

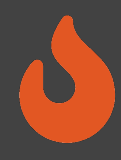

#### Target-Level Simulation

- Software Simulation
- Target Design Untransformed
- No Host-FPGA interfaces

#### Metasimulation

- Software Simulation
- Target Design Transformed by Golden Gate
- Host-FPGA interfaces/shell emulated using abstract models

#### FPGA-Level Simulation

- Software Simulation
- Target Design Transformed by Golden Gate
- Host-FPGA interfaces/shell simulated by the FPGA tools

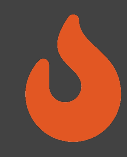

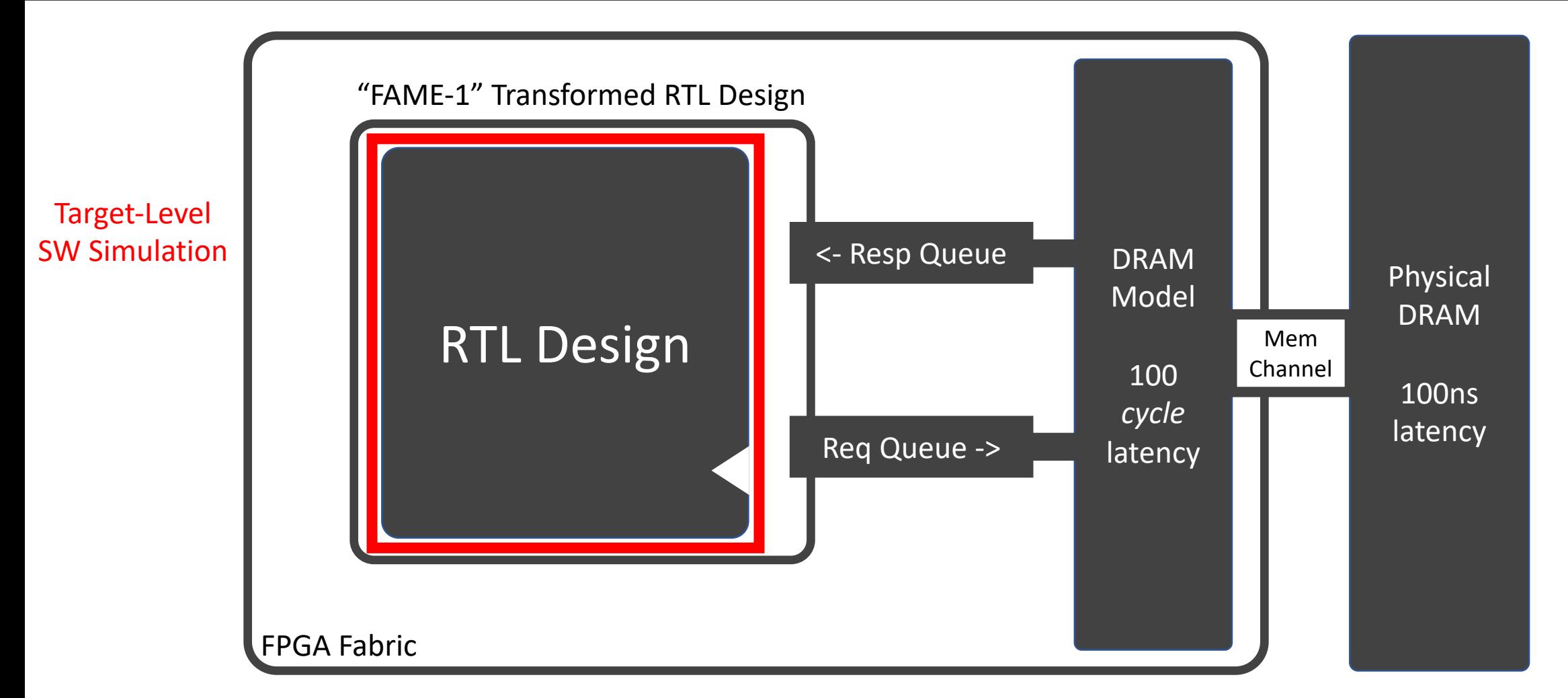

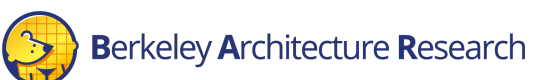

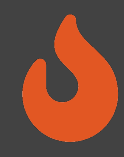

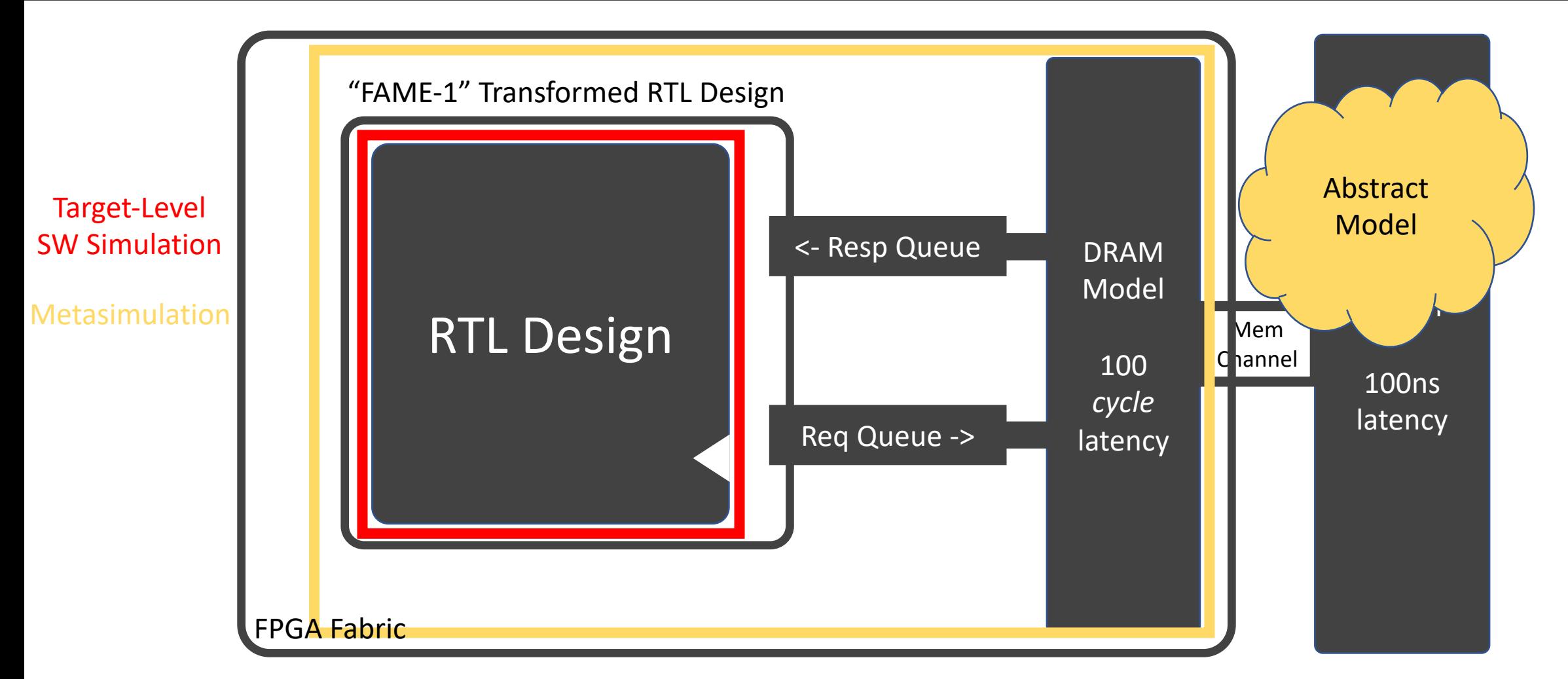

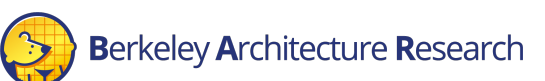

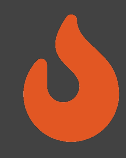

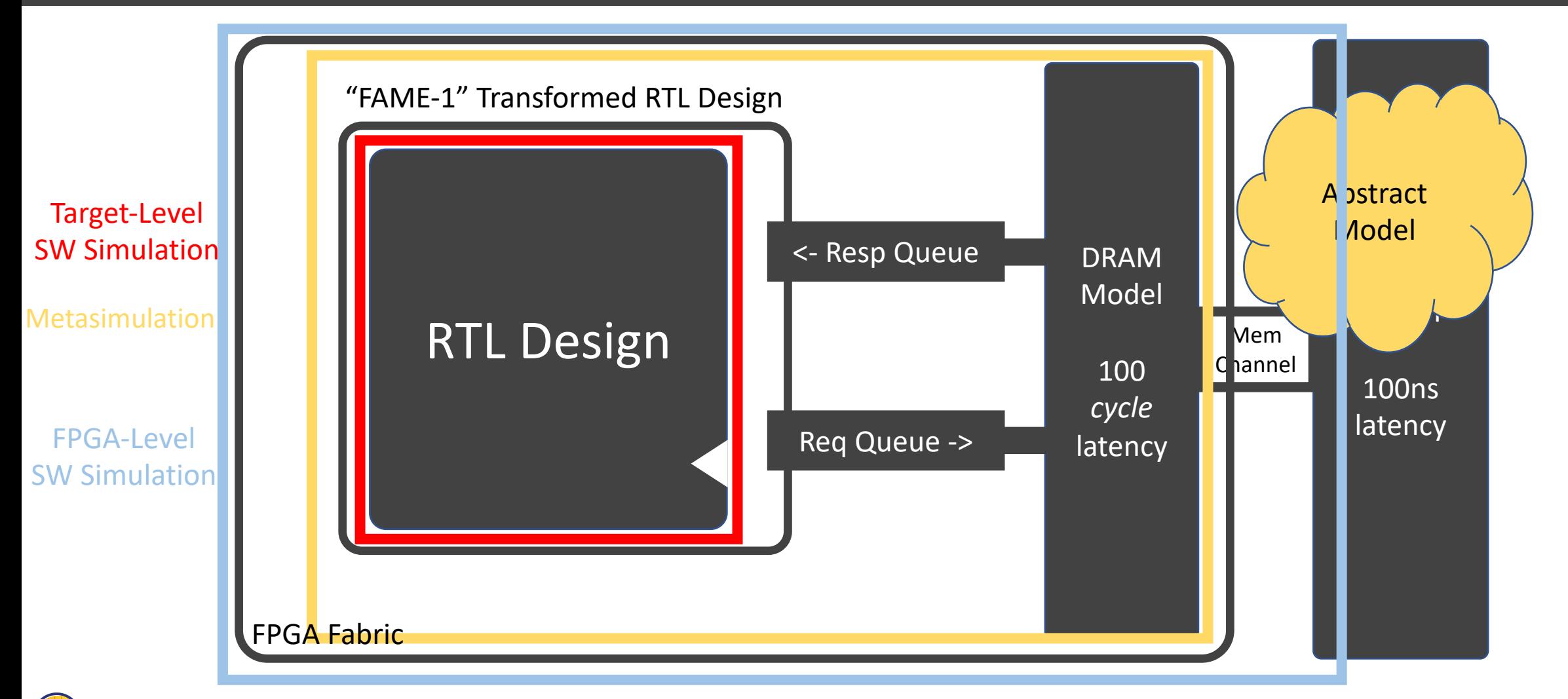

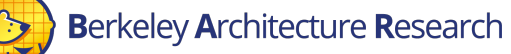

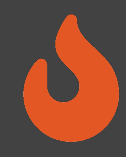

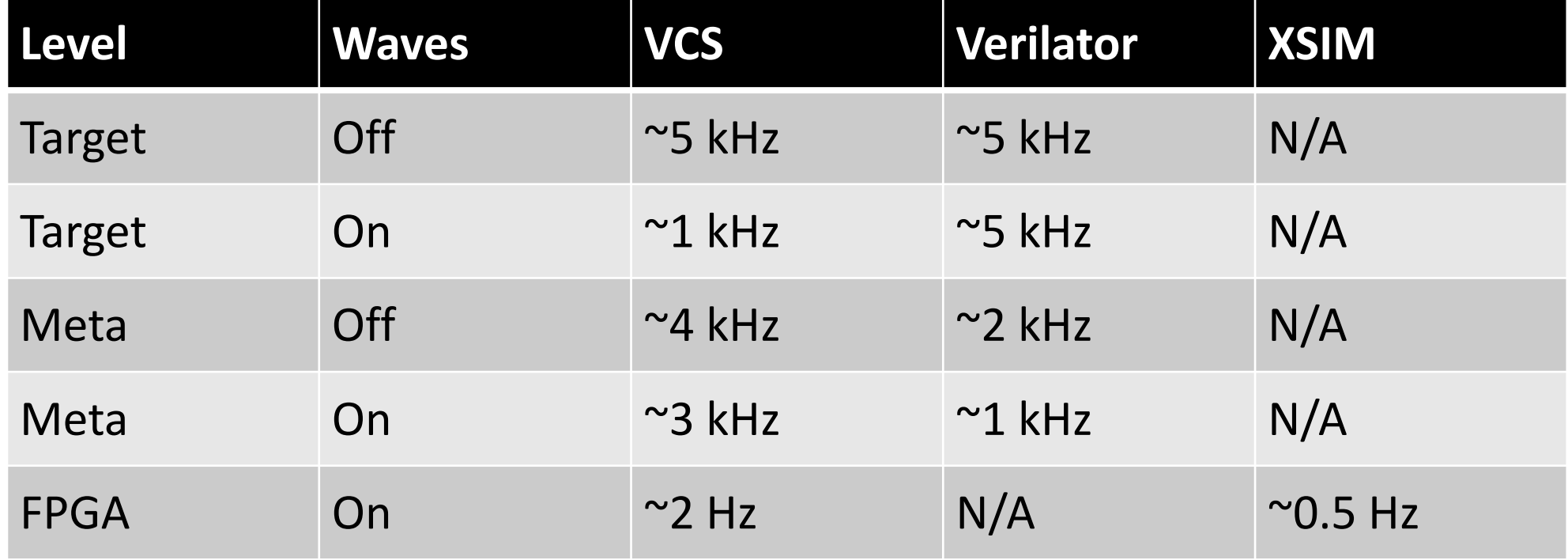

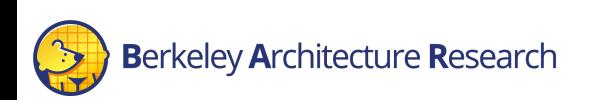

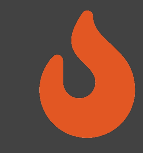

# Back to our hands-on example

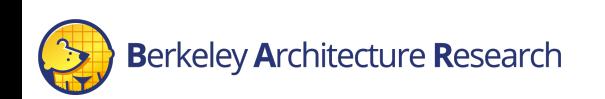

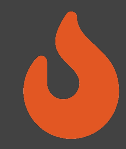

#### Output file in

\$FDIR/deploy/results-workload/<timestamp>-sha3-bare-rocc/sha3-bare-rocc0/synthesized-prints.out

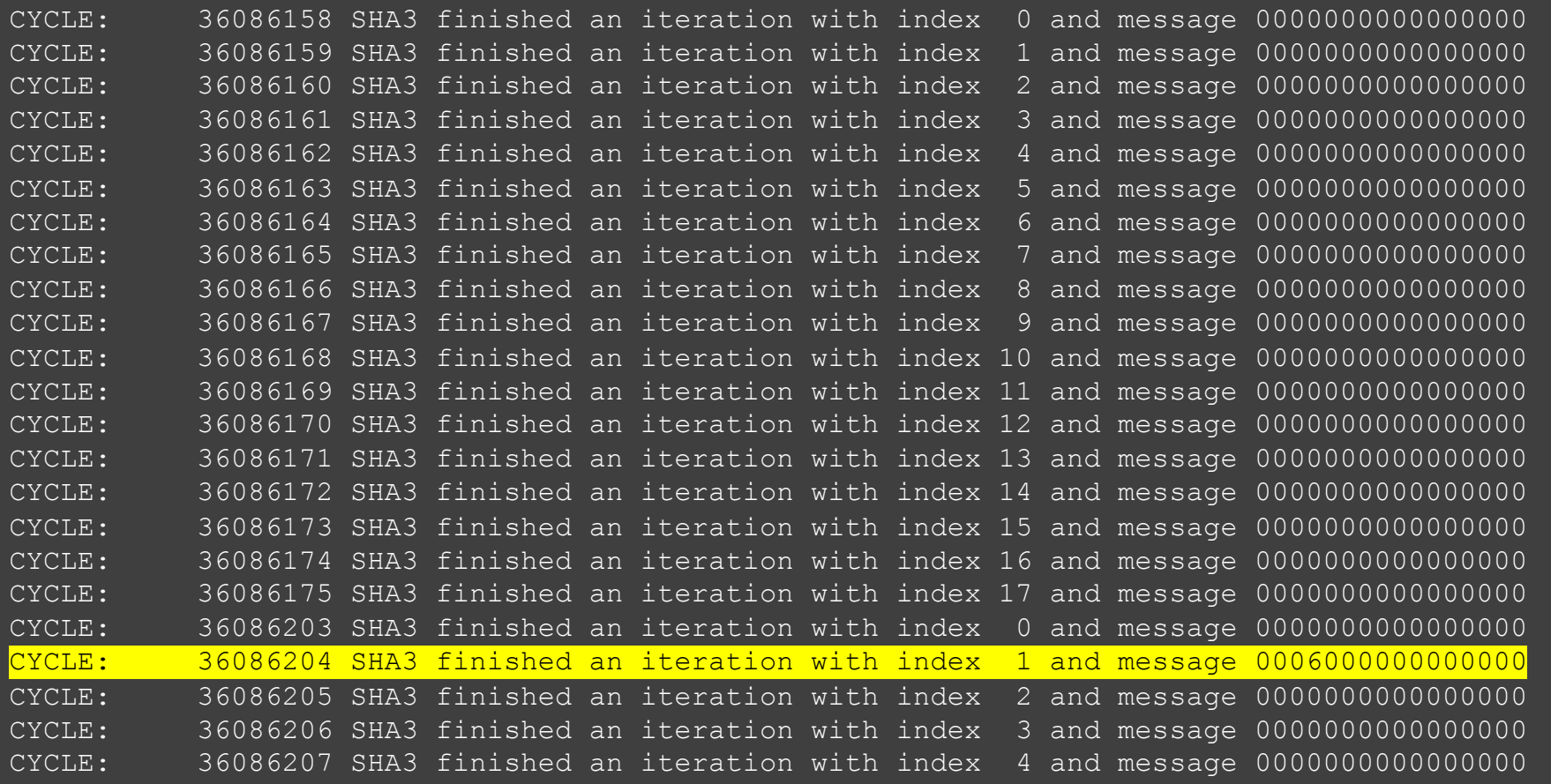

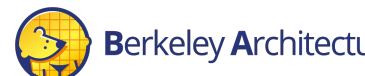

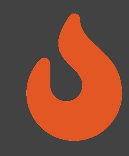

Don't forget to terminate your runfarms (otherwise, we are going to pay for a lot of FPGA time)

\$ firesim terminaterunfarm

Type yes at the prompt to confirm

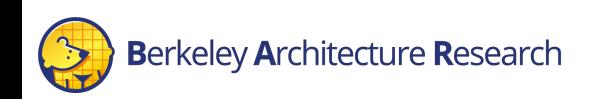

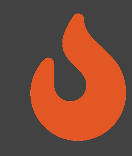

# The FireSim Vision: Speed and Visibility

- High-performance simulation
- Full application workloads
- Tunable visibility & resolution
- Unique data-based insights

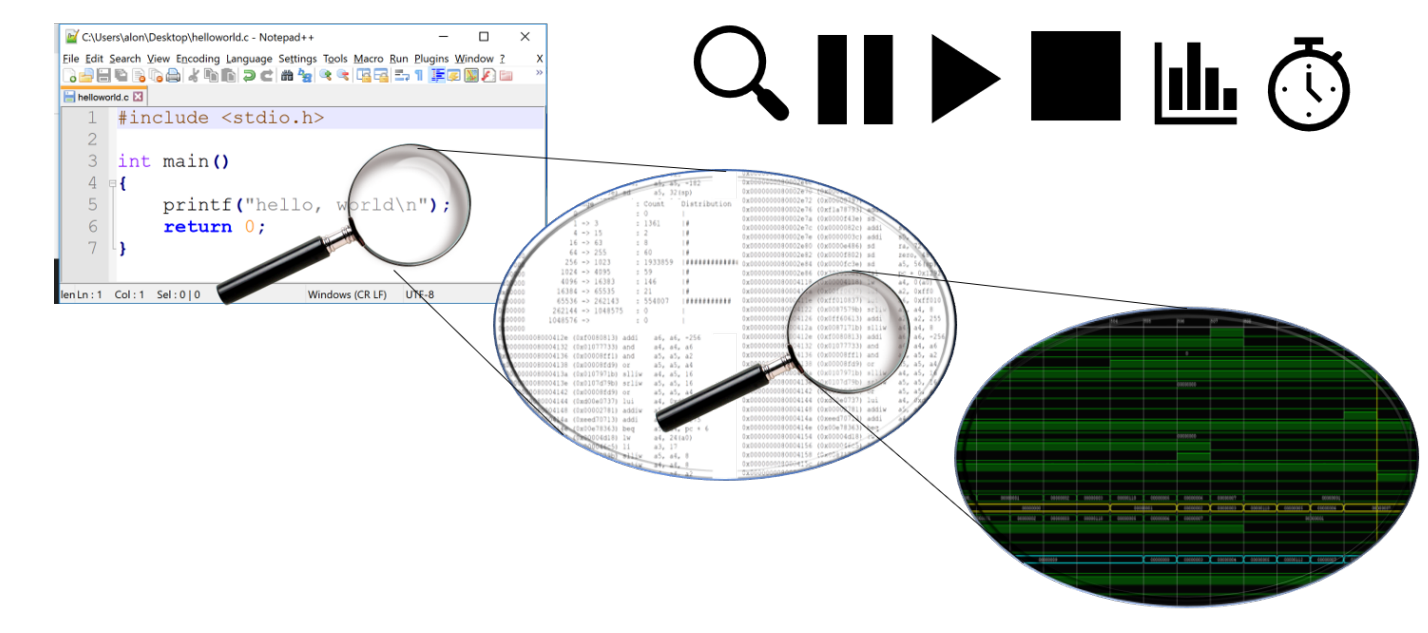

# Summary

- Debugging Using Integrated Logic Analyzers (docs)
- Advanced Debugging and Profiling Features
	- TracerV (docs)
	- AutoCounter (docs)
	- Assertion and Print Synthesis (docs)
- Debugging Using Software Simulation (docs)
	- Target-Level
	- Metasimulation
	- FPGA-Level
- FireSim Debugging and Profiling Future Vision